## Tracking Student Act Using Reports

## Reports

Moodle provides several tools for giving you feedback about student a offers some useful information about student activity. Directions to a (clicking on an image will bring up a larger view in a new tab):

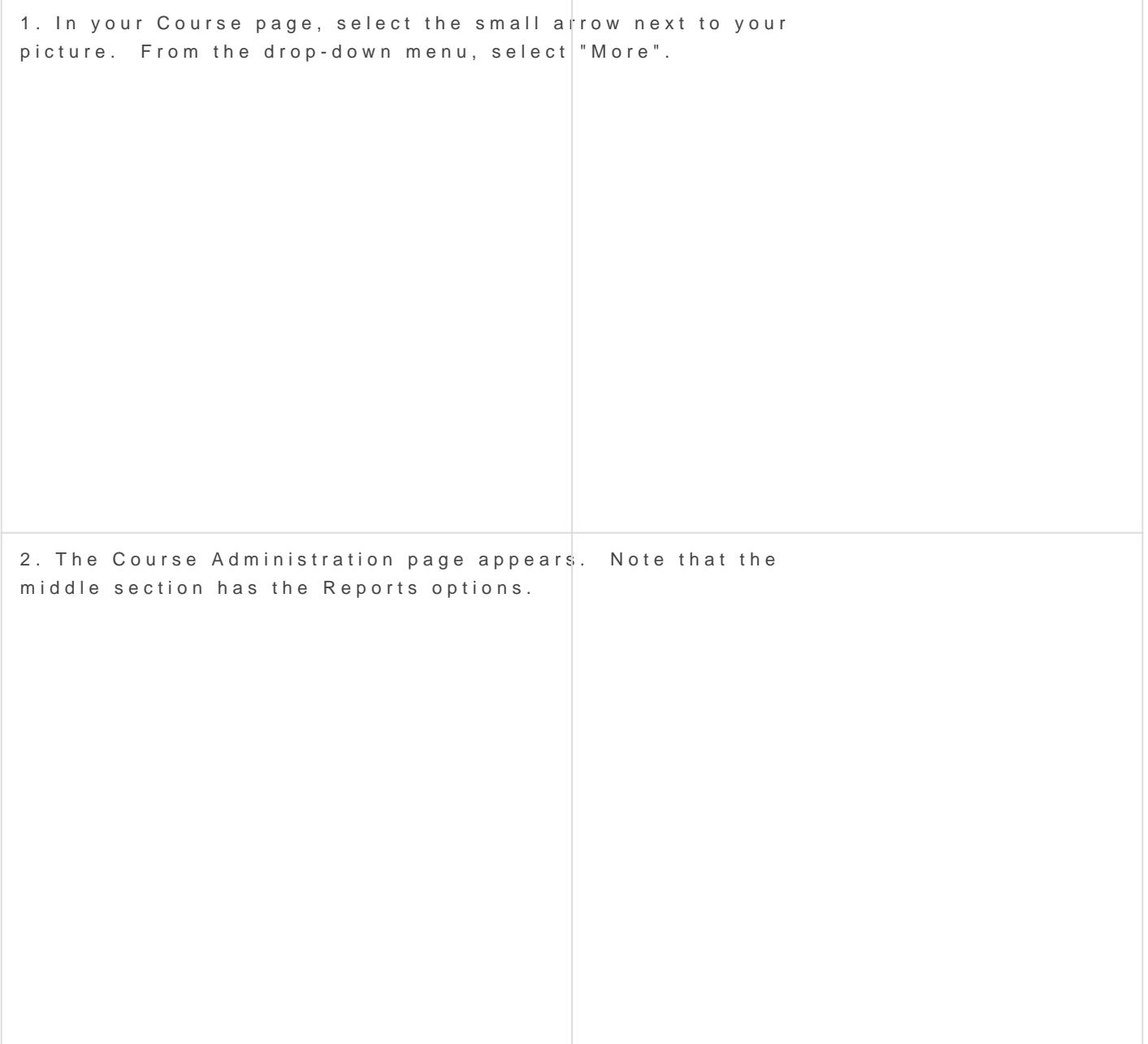

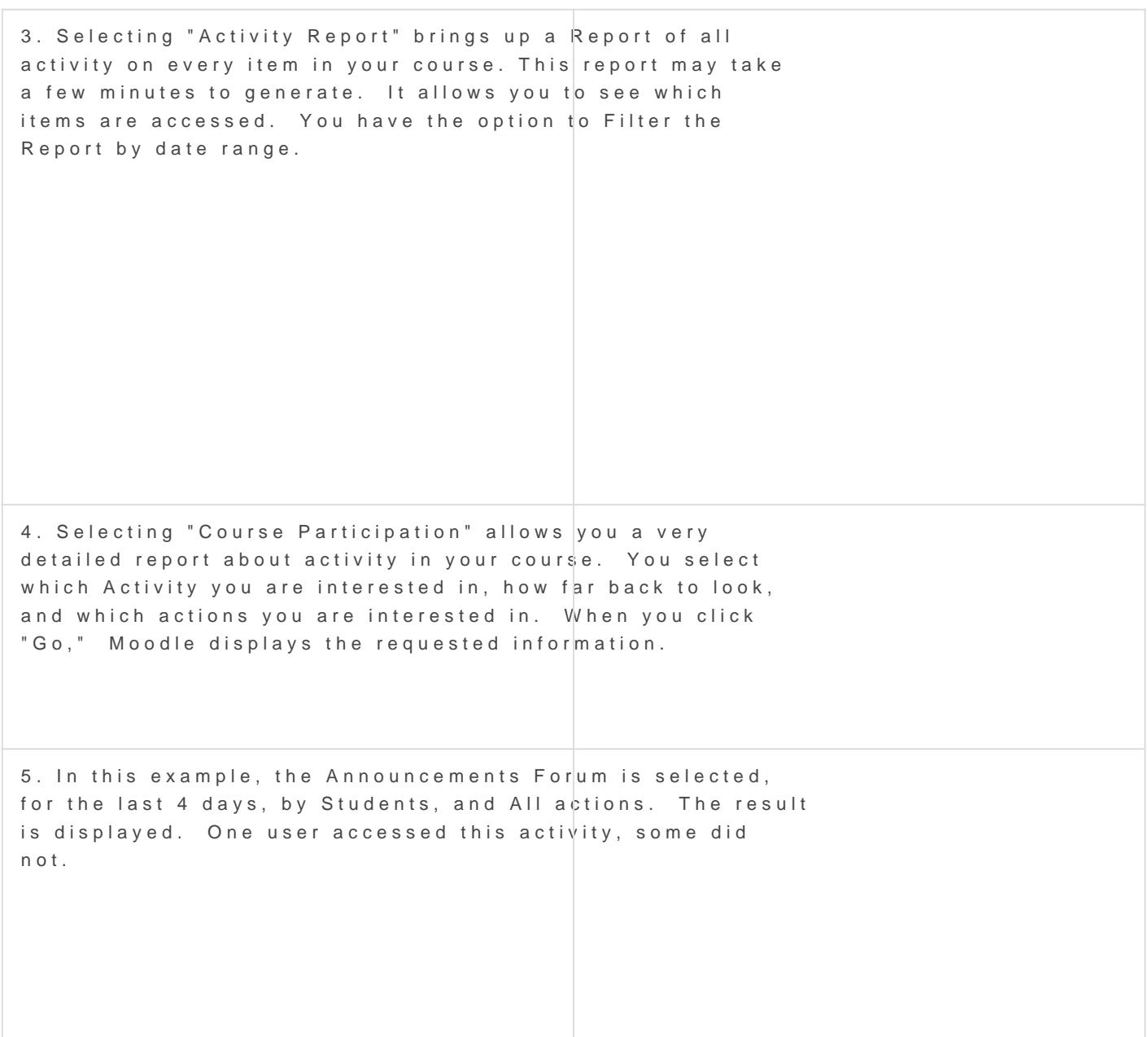

## Logs

Moodle keeps logs of all activity in your course. You can view these I very granular information, and you have many options for viewing logs used when you want information about a specific student for a specific

1. Select Logs from the Reports section (refer to the directions above

2. You will see a dialog box where you have quite a few options. Note from. Make your selections. You will never hurt anything by viewing take more time to process logs when you leave selection criteria broad [https://www.youtube.com/embed/J](https://www.youtube.com/embed/Je5ppW49d3o)e5ppW49d3o

Revision #4 Created 20 March 2020 17:34:45 by Dan Fenske Updated 25 February 2021 20:36:06 by Rachel Feld